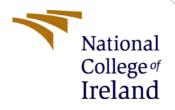

# **Configuration Manual**

MSc Internship CyberSecurity

Mandar Prashant Shah Student ID: x18139469

School of Computing National College of Ireland

Supervisor: Dr. Muhammad Iqbal

National College of Ireland

#### **MSc Project Submission Sheet**

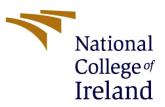

#### School of Computing

| Student Name:                        | Mandar Prashant Shah                |                   |
|--------------------------------------|-------------------------------------|-------------------|
| Student ID:                          | X18139469                           |                   |
| Programme:                           | MSc Cybersecurity                   | <b>Year:</b> 2019 |
| Module:                              | Internship Thesis                   |                   |
| Lecturer:<br>Submission Due<br>Date: | Dr. Muhammad Iqbal<br>e<br>8/1/2020 |                   |

Project Title: Comparative Analysis of the Automated Penetration Testing Tools

#### Word Count: 1359 Page Count: 8

I hereby certify that the information contained in this (my submission) is information pertaining to research I conducted for this project. All information other than my own contribution will be fully referenced and listed in the relevant bibliography section at the rear of the project.

<u>ALL</u> internet material must be referenced in the bibliography section. Students are required to use the Referencing Standard specified in the report template. To use other author's written or electronic work is illegal (plagiarism) and may result in disciplinary action.

I agree to an electronic copy of my thesis being made publicly available on NORMA the National College of Ireland's Institutional Repository for consultation.

#### PLEASE READ THE FOLLOWING INSTRUCTIONS AND CHECKLIST

| Attach a completed copy of this sheet to each project (including multiple copies)          |  |
|--------------------------------------------------------------------------------------------|--|
| Attach a Moodle submission receipt of the online project submission, to each project       |  |
| (including multiple copies).                                                               |  |
| You must ensure that you retain a HARD COPY of the project, both for your own              |  |
| reference and in case a project is lost or mislaid. It is not sufficient to keep a copy on |  |
| computer.                                                                                  |  |

Assignments that are submitted to the Programme Coordinator Office must be placed into the assignment box located outside the office.

| Office Use Only                  |  |
|----------------------------------|--|
| Signature:                       |  |
| Date:                            |  |
| Penalty Applied (if applicable): |  |

## **Configuration Manual**

Mandar Prashant Shah Student ID: x18139469

## **1** Introduction

To implement and demonstrate the framework presented in the research thesis, we need software and hardware system configurations. We will be discussing this configuration in the following chapters. The system configuration starts with selecting a base machine with adequate resources and installing a VMware player on it. Then the installation of tools such as Burp suite<sup>1</sup>, OWASP ZAP<sup>2</sup>, Arachni<sup>3</sup> and Nikto2<sup>4</sup>. The Burp suite is installed on Windows machine and other three tools are configured on Kali Linux<sup>5</sup> machine. The benchmark which we are using is OWASP Benchmark Project<sup>6</sup> which we will install on Kali Linux machine [1].

## 2 System Configuration

System 1: Base machine: Windows 10 Processor: Quad core processor Memory: 16 GB System type: 64 bit operating system HDD: 10 GB of free space

System 2: Virtual Machine: Kali Linux Processor: Two processors Memory: 4 GB System type: 64 bit HDD: 10 GB of free space

## **3** Tools installation

In this section we will discuss how to install various tools and benchmark required for our experiment.

### 3.1 OWASP Benchmark Project:

We have installed OWASP Benchmark Project in Kali linux VM. The project is hosted by OWASP.org on their website URL: <u>https://www.owasp.org/index.php/Benchmark</u>

<sup>&</sup>lt;sup>1</sup> Burp Suite: <u>https://portswigger.net/burp</u>

<sup>&</sup>lt;sup>2</sup> OWASP ZAP: https://www.owasp.org/index.php/OWASP Zed Attack Proxy Project#tab=ZAP Gear

<sup>&</sup>lt;sup>3</sup> Arachni: <u>http://arachni-scanner.com/</u>

<sup>&</sup>lt;sup>4</sup> Nikto 2: <u>http://arachni-scanner.com/</u>

<sup>&</sup>lt;sup>5</sup> Kali Linux: <u>https://www.kali.org/downloads/</u>

<sup>&</sup>lt;sup>6</sup> OWASP Benchmark: <u>https://github.com/OWASP/Benchmark</u>

And its source code can be downloaded from URL: <u>https://github.com/OWASP/Benchmark</u> Step 1: Download the git file, unzip and navigate to the project folder using following command:

• cd /root/Downloads/Benchmark/VMs

Step 2: In VMs folder run the 'BuildDockerImage.sh'. Now the docker will be created for the project.

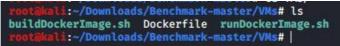

Figure 3.1: Docker Image scripts

Step 3: Once the docker image is build successfully, run the 'runDockerImage.sh' file. This will start the project and host the application.

Step 4: Open web browser and enter following URL to access the Benchmark web application.

URL: <u>https://127.0.0.1:8443/benchmark</u>

| OWASP Benchmark - Mozilla Firefox                                                                                                    | _ <b>_ x</b> |
|----------------------------------------------------------------------------------------------------|--------------|
| OWASP Benchmark × +                                                                                                    |              |
| ← → C û       ① 2 2 https://127.0.0.1:8443/benchmark/       … ♡ ☆         Kati Linux       Kali Training       Kali Tools       ⊕ Kali Docs       Kali Forums       NetHunter       ⊕ Offensive Security       ⊕ Exploit-DB       ⊕ MSFU | II\ ₪ ©   =  |
|                                                                                                    |              |
| OWASP Benchmark Test Case Index                                                                                                    |              |
| Available Categories                                                                                                    |              |
| <u>Command Injection Category</u>                                                                                                    |              |
| Cryptographic Category                                                                                                    |              |
| Weak Hashing Category                                                                                                    |              |
| LDAP Injection Category                                                                                                    |              |
| Path Traversal Category                                                                                                    |              |
| Secure Cookie Category                                                                                                    |              |
| SOL Injection Category                                                                                                    |              |
| • Trust Boundary Category                                                                                                    |              |
| Weak Randomness Category                                                                                                    |              |
| • XPATH Injection Category                                                                                                    |              |
| <ul> <li>XSS (Cross-Site Scripting) Category</li> </ul>                                                                                                    |              |
|                                                                                                    |              |
|                                                                                                    |              |

Figure 3.2: OWASP Benchmark Project

The application is ready for scan.

### 3.2 Burp Suite:

The Burp Suite Pro version was used for this test. Download the Burp Suite Pro executable from following URL:

https://portswigger.net/buy/pro

We will install Burp Suite on Windows machine.

Step 1: Navigate to the Downloads folder in C drive.

- Path: C:\Users\<USERNAME>\Downloads
- Step 2: Locate the Burp Suite executable file and double click to install.

Step 3: Once the installation process is complete, double click on installed application icon to stat the application.

| Tasks                                                                  |                 |                     | 🕀 New scan 🕀 New live task 🕕 😳                            | ?~           | Issue activity | ,      |          |         |      |            |     | ?∠'  |
|------------------------------------------------------------------------|-----------------|---------------------|-----------------------------------------------------------|--------------|----------------|--------|----------|---------|------|------------|-----|------|
| Filter Running F                                                       | Paused Finished |                     |                                                           |              | Filter High    | Medium | Low Info | Certain | Firm | Tentative  | PSe | arch |
| 1. Live passive crawl from<br>Add links. Add item itsell<br>Capturing: |                 | JRLs in suite scope | Responses processed: 0<br>Responses queued: 0             |              | # Task         | Time   |          | Action  |      | Issue type |     |      |
| 2. Live audit from Proxy<br>Audit checks - passive<br>Capturing:       | (all traffic)   |                     | (1) ©<br>Issues:<br>Requests: 0<br>Errors: 0              | ₫ -^         |                |        |          |         |      |            |     |      |
| Event log<br>▼ Fitter Critical (E                                      | rror Info Debi  |                     | <br>₽ Search                                              | ? <i>~</i> ^ | Advisory       |        |          |         |      |            |     | ,    |
| Time                                                                   | Type            | Source              | Message                                                   |              |                |        |          |         |      |            |     |      |
| 04:18:54 7 Jan 2020                                                    | Info            | Proxy               | Failed to start proxy service on 127.0.0.1.8080. Check wh | ther and     |                |        |          |         |      |            |     |      |

Figure 3.2.1: Burp Proxy interface

#### 3.3 OWASP ZAP:

OWASP ZAP comes pre-installed in KALI Linux machine. But before going forward we will update the ZAP.

Step 1: Use commands shown in the following image to update the ZAP.

| mands shown in the following image to apadte the 27 ft.                                     |      |
|---------------------------------------------------------------------------------------------|------|
| <pre>root@kali:/# apt-get install zaproxy</pre>                                             |      |
| Reading package lists Done                                                                  |      |
| Building dependency tree                                                                    |      |
| Reading state information Done                                                              |      |
| zaproxy is already the newest version (2.8.1-0kali1).                                       |      |
| <pre>0 upgraded, 0 newly installed, 0 to remove and 412 not upgrad<br/>rootakali:/#  </pre> | led. |

#### Figure 3.3.1: ZAP Update

Step 2: Open a terminal and type command 'zaproxy' and press enter. ZAP will initiate and application UI will be presented on the screen.

|                                       |          |     | Untitled Sessio                                                               | n - 20200107-2 | 5309 - OWASP ZAP 2     | .8.1              |                              |                     |              |              | _ = ×    |
|---------------------------------------|----------|-----|-------------------------------------------------------------------------------|----------------|------------------------|-------------------|------------------------------|---------------------|--------------|--------------|----------|
| Eile Edit View Analyse Report Tools I |          |     |                                                                               |                |                        |                   |                              |                     |              |              |          |
| (Standard Mode 💌 🗋 😂 📰 🔤 📄            | () 🛋 🚨 🛛 |     | 🔲 📥 🧕 🖓 \ominus 🕨 🕨                                                           | 0 🔀 🖩 🖿        | 🖾 😣 🔮 🧕                | 0                 |                              |                     |              |              |          |
| Sites 🛨                               |          |     | 💡 Quick Start 🖈 🔿 I                                                           | Request Resp   | ionse 🖛  🛨             |                   |                              |                     |              |              |          |
| 0 📮 🖾 📑                               |          |     |                                                                               |                | 10/2                   | lcom              | e to OWA                     |                     |              |              |          |
| 🔻 🚍 Contexts                          |          |     |                                                                               |                |                        |                   |                              |                     |              |              |          |
| Default Context                       |          |     | ZAP is an easy to use into                                                    |                |                        | CONTRACTOR (1000) | bilities in web application  | s.                  |              |              |          |
| Sites                                 |          |     | If you are new to ZAP then it is best to start with one of the options below. |                |                        |                   |                              |                     |              |              |          |
|                                       |          |     |                                                                               |                |                        |                   |                              |                     |              |              |          |
|                                       |          |     |                                                                               |                |                        | ~                 |                              | -                   |              |              |          |
|                                       |          |     | 1                                                                             |                |                        | \$ \$             |                              |                     |              |              |          |
|                                       |          |     |                                                                               |                |                        |                   |                              |                     |              |              |          |
|                                       |          |     |                                                                               |                | Autor                  | mated Scan        | Manual Explore               | Learn More          |              |              |          |
|                                       |          |     |                                                                               |                |                        |                   |                              |                     | ~            |              |          |
|                                       |          |     |                                                                               | News           | 1100 Mar 140 - 140 - 1 |                   |                              |                     | x            | 1            |          |
|                                       |          |     |                                                                               |                | We have jus            | t started a new s | series of videos called 'ZAF | 'in Ten' Learn More |              |              |          |
|                                       |          |     |                                                                               | 1              |                        |                   |                              |                     |              |              |          |
| 🛗 History 🔍 Search 🏴 Alerts 🏾         | Output 🕂 |     |                                                                               |                |                        |                   |                              |                     |              |              |          |
|                                       |          |     |                                                                               |                |                        |                   |                              |                     |              |              |          |
| Id Req. Timestamp                     | Method   | URL |                                                                               | Code           | Reason                 | RTT               | Size Resp. Body              | Highest Alert       | Note         | Tags         | R.       |
|                                       |          |     |                                                                               |                |                        |                   |                              |                     |              |              | A        |
|                                       |          |     |                                                                               |                |                        |                   |                              |                     |              |              |          |
|                                       |          |     |                                                                               |                |                        |                   |                              |                     |              |              |          |
|                                       |          |     |                                                                               |                |                        |                   |                              |                     |              |              |          |
|                                       |          |     |                                                                               |                |                        |                   |                              |                     |              |              |          |
|                                       |          |     |                                                                               |                |                        |                   |                              |                     |              |              |          |
|                                       |          |     |                                                                               |                |                        |                   |                              |                     |              |              |          |
|                                       |          |     |                                                                               |                |                        |                   |                              |                     |              |              |          |
|                                       |          |     |                                                                               |                |                        |                   |                              |                     |              |              |          |
|                                       |          |     |                                                                               |                |                        |                   |                              |                     |              |              |          |
|                                       |          |     |                                                                               |                |                        |                   |                              |                     |              |              |          |
| Alerts 🕫 0 🕫 0 🕫 0                    |          |     |                                                                               |                |                        |                   |                              | Current Scar        | 15 🥮 0 🐺 0 👁 | >0 👌 0 🥥 0 将 | ≪0 ≁0 ₩0 |

#### 3.4 Nikto 2:

Nikto also comes pre-installed in Kali distribution. We will update the Nikto. Step 1: Run the command shown in the following screenshot.

| rootikali:/# apt-get install nikto<br>Reading package lists Done<br>Building dependency tree<br>Reading state information Done |
|----------------------------------------------------------------------------------------------------|
| nikto is already the newest version (1:2.1.6+git20190310-0kali2).<br>nikto set to manually installed.                          |
| <pre>0 upgraded, 0 newly installed, 0 to remove and 412 not upgraded.<br/>root@kali:/#  </pre>                                 |

Figure 3.4.1: Nikto update

Step 2: The tool is ready for use. Use command 'nikto -host <URL>' to scna the host.

#### 3.5 Arachni:

Arachni does not come preconfigured with the Kali Linux but can be installed using the aptget command.

Step 1: Open a terminal and type following command.

• Command: apt-get install arachni

Step 2: Once the installation is complete the tool is ready to use. Use the following command to scan the host.

• arachni <URL>

### **4** Tools configuration

For Point and shoot scan following are the commands used for each scanner

#### 4.1 Arachni

Step 1: Open a new terminal and type following command and press enter.

• arachni <u>https://127.0.0.1:8443/benchmarks</u>

This will load all the profiles in the Arachni and scan the host. Report will be stored in "/usr/share/arachni/reports/" folder in .afr format. Step 2: Run the arachni reporter tool to convert the report in .xml format.

• arachni\_reporter arachni2.afr --reporter 'xml:outfile=/root/Desktop'

#### 4.2 Nikto 2:

Step 1: Type following command in the terminal to run the scan on a host:

• nikto -host <u>https://127.0.0.1:8443/benchmarks</u> -format xml

step 2: The xml report generated can be copied to Benchmarks results folder using following command:

• cp ./format.xml /root/Downloads/Benchmark/results

For configured scan the tool can be configured in the following way:

#### 4.3 Burp Suite:

Step 1: Configure the Burp to your browser.

Step 2: Open the following URL in the browse with intercept off on the Burp suite.

• URL: <u>https://127.0.0.1:8443/benchmarks</u>

Step 3: Manually crawl through the application. This will create the site map in the Burp suite.

Step 4: Click on the Target tab in the Burp and right click on the scope URL. Select add to scope option.

Step5: Again, right click on the target URL and select scan.

Step 6: A new window will popup. Select crawl and scan profile in this page.

Step 7: The active scan will start and at the end of scan select the issues you wish to report and click on generate report.

Step 8: Select file type as .xml.

#### 4.4 OWASP ZAP:

Step 1: Turn on ZAP and select the browser icon in the tool to start a proxy browser. Step 2: Enter the target URL in the browser and navigate through the pages.

URL: https://127.0.0.1:8443/benchmarks

Step 3: Click on 'View>show tab> Active Scan tab' to get the active scan tab on the screen. Step 4: To increase the default logging of request from 1000 to 100000, select the wheel icon on the right hand side of the screen and adjust the value under 'Active Scan' option. As shown in the following figure.

| <u>File Edit View Analyse Report Tools Import Online H</u> elp                                                                                                    |                                                                                                    |                                                                                                    |                                     |  |
|----------------------------------------------------------------------------------------------------|----------------------------------------------------------------------------------------------------|----------------------------------------------------------------------------------------------------|-------------------------------------|--|
| Standard Mode 💌 🗋 블 🔳 📾 📄 🎡 🖃 💷 🔲 🔲                                                                                                    |                                                                                                    | ● ▷ ▷ ⊘ 💥 🕮 🗽 😐 🛛 🥹 🖲 💿                                                                                                    |                                     |  |
| Sites +                                                                                                    | G Quick St                                                                                                    | tart ≉ 🔿 Request 🛛 Response⇔ 🔂 🛨                                                                                                    |                                     |  |
|                                                                                                    |                                                                                                    | Welcome to OWAS                                                                                                    |                                     |  |
| Y       Contexts         Image: Default Context         Image: Stes         Image: Stes         Image: History         Image: Stes         Image: History         Image: Stes         Image: Stes         Image: | Active Scan<br>Active Scan Input Vector<br>AjAX Spider<br>Ante-SAF Tokens<br>Ante Scafe Tokens<br>An<br>Applications<br>Breakpoints<br>Caliback Address<br>Check For Updates<br>Client Certificate<br>Connection<br>Database<br>Display<br>Dynamic SSL Certificates<br>Encode/Decode<br>Extensions<br>Forced Browse<br>Fuzzer<br>Global Exclude URL<br>HTTP Sessions<br>HUD<br>JVM<br>Keyboard<br>Lava Provies<br>Passive Scan Rules<br>Passive Scan Rules<br>Reset to Factory Defaults | Options         ×           Active Scan         •           Image: Scan and Concurrently:         •           Image: Image: Image: Scan and Concurrently:         •           Image: Image: I | T Size Resp. Header Size Resp. Body |  |
|                                                                                                    |                                                                                                    |                                                                                                    |                                     |  |

Figure 4.4.1: ZAP configuration

Step 5: Now right click on the target URL in site map and click on 'Active scan'. This will actively crawl the URL and then perform scan as well. As shown in the following figure.

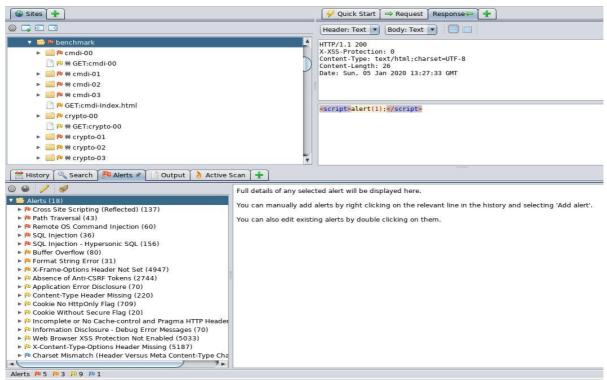

Figure 4.4.2: ZAP in active scan

Step 6: The scan is in progress and once the scan is completed export the result in .xml format.

#### 4.5 OWASP Benchmark -Report generating tool

Step 1: Collect all the scan outputs in .xml format and copy them to benchmark results folder.
Results folder: ./Downloads/Benchmark/results

- Results folder. //Downloads/Benchmark/lesults
- Step 2: Run the 'createScorecard.sh' file in the Benchmark folder.
  - ./createScorecard.sh

This will generate benchmark score and graphical representation for all the reports in the 'reports' folder and store them in 'scorecard' folder.

Then we take these results and interpret them as per our framework and evaluate the scanner.

### **5** References

[1] B. Mburano and W. Si, "Evaluation of Web Vulnerability Scanners Based on OWASP Benchmark," in 26th International Conference on Systems Engineering (ICSEng), Sydney, Australia, Australia, 2018.